## **Login LBBW Business-Portal**

From 26 November, Customer and User ID will no longer have to be entered when logging into the Business-Portal.

Then the Login page looks like this:

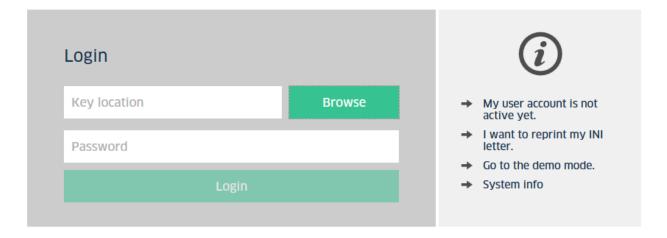

Click on Browse and choose your key file.

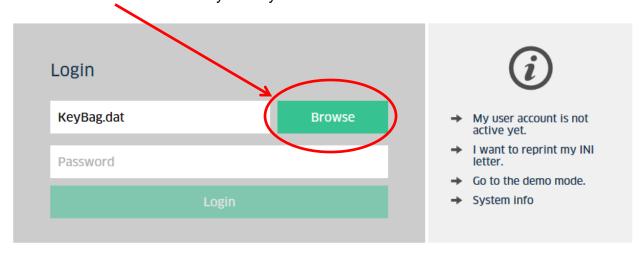

Enter your password and click on Login.

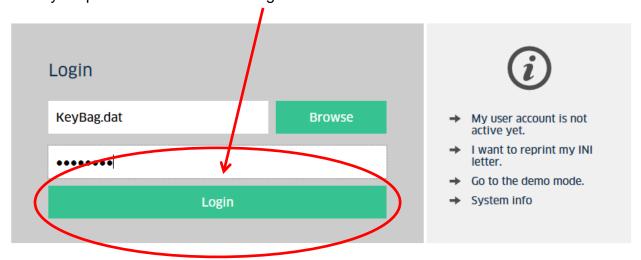

Afterwards you can use the LBBW Business-Portal as usual.